# $=$  HIOKI **SF1001** パワーロガービューワ **POWER LOGGER VIEWER**

インストールガイド /Install Guide

**JA/EN**

<u>Han alikuwa mwaka wa 1999 hadi wa 1999 hadi wa 1999 hadi wa 1999 hadi wa 1999 hadi wa 1999 hadi wa 1999 hadi </u> 600397513

Apr. 2018 Revised edition 3 SF1001A985-03 18-04H

# **HIOKI**

www.hioki.co.jp/ 本社 〒386-1192 長野県上田市小泉 81

製品のお問い合わせ

<u> මෙ.</u>0120-72-0560

TEL 0268-28-0560 FAX 0268-28-0569

修理・校正のお問い合わせ

ご依頼はお買上店(代理店)または最寄りの営業拠点まで お問い合わせはサービス窓口まで

TEL 0268-28-1688 cs-info@hioki.co.jp

編集・発行 日置電機株式会社

· CE 適合宣言は弊社 HP からダウンロードできます。

・本書の記載内容を予告なく変更することがあります。

・キョン。##"が世により保護される内容が含まれます。<br>・本書には著作権により保護される内容が含まれます。<br>・本書の内容を無断で転記・複製・改変することを禁止します。

· 本書に記載されている会社名・商品名などは、各社の商標または登録商標です。

## はじめに

このたびは、HIOKI SF1001 パワーロガービューワ をご選定いただき、誠に ありがとうございます。この製品を十分にご活用いただき、末長くご使用い ただくためにも、取扱説明書はていねいに扱い、いつもお手元に置いてご使 用ください。

## 商標について

Windows は米国 Microsoft Corporation の米国、日本およびその他の国に おける登録商標または商標です。

# ご使用の前に

安全についての注意および保守サービスについては、接続する機器の取扱説 明書を参照してください。

# 八 注意

# アプリケーションディスクの取扱いについての注意

- ・ ディスクに指紋などの汚れを付けないようにするため、また印刷が かすれないようにするため、お取り扱いの際は必ずディスクの縁を 持つようにしてください。
- ・ ディスクの記録面には決して手を触れないようにしてください。ま た堅いものの上に直接置かないようにしてください。
- ・ ディスクのレーベル表示が消える可能性がありますので、ディスク を揮発性アルコールや水にぬらさないようにしてください。
- ・ ディスクのレーベル面に文字を記入するときは、先がフェルトの油 性ペンをご使用ください。ディスクを傷つけ記録内容を破損する危 険性がありますので、ボールペンやその他の先の堅いペンは使用し ないでください。また粘着性ラベルも使用しないでください。
- ・ ディスクがゆがんだり記録内容が破損する危険性がありますので、 直射日光や高温多湿の環境にディスクをさらさないでください。
- ・ ディスクのシミやホコリ、指紋などを取り除く場合には、柔らかく て乾いた布または CD クリーナーをお使いください。常に内側から 外側に向けてぬぐうようにし、決して輪を描くようには拭かないで ください。また、研磨剤や溶剤系クリーナーは使用しないでくださ い。
- このディスクのご使用にあたってのコンピュータシステム上のトラ ブル、および製品の購入に際してのトラブルについて、弊社は一切 の責任を負いません。

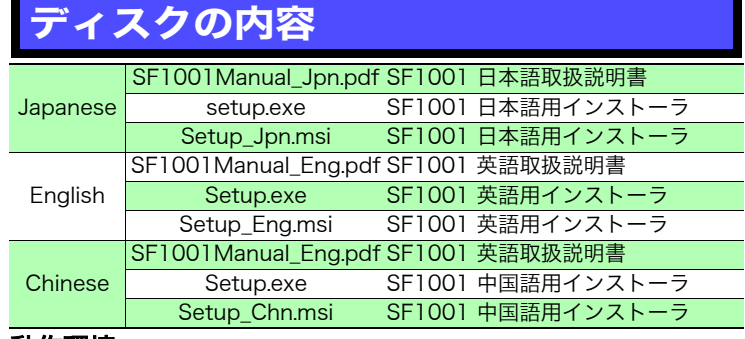

#### 動作環境

OS ( オペレーティングシステム ) ト版)、Windows 8.1(32 ビット版 /64 ビット :Windows 7 SP1 以上(32 ビット版 /64 ビッ 版)、Windows 10(32 ビット版 /64 ビット版) ディスプレイ :1024×768 ドット以上、65536 色以上 CD-ROM ドライブ :インストール時に使用

#### 注記

上記システム構成であっても、一部の機種では正常に動作しない場合があります。

## 取扱説明書の使用方法

取扱説明書は、PDF 形式で供給されています。 取扱説明書をご覧になるには、コンピュータに Adobe Reader がインストー ルされている必要があります。インストールされていない場合は、Adobe Web ホームページからダウンロードしてください。 取扱説明書(PDF)の印刷版をご用命の場合は最寄りの営業拠点までご連絡 ください。有償にて承ります。

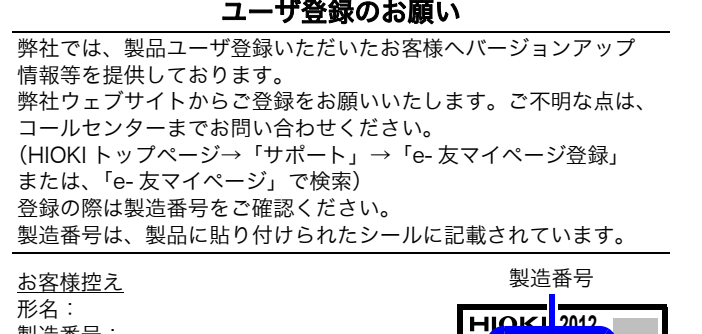

#### 注記

製造番号: 購入年月日:

デバイスとプリンター

・ バージョンアップ時にはSF1001がインストールされている必要があります。

No.

MADE IN JAPAN **\*\*\*\*\*\*\*\*\***

・ 再インストール時に本ディスクが必要となりますので、大切に保管してく ださい。

# SF1001 パワーロガービューワをインス トールする

- 1. コンピュータを起動します。 インストールには管理者権限(Administrator)が必要な場合があ ります。
- 2. SF1001 パワーロガービューワのディスク を CD-ROM ドライ ブにセットします。
- 3. **[ コンピュータ ]** をクリックして開いてから、 CD-ROM ドライブのアイコンをダブルクリックして開きます。 ▲ リムーバブル記憶域があるデバイス(1) ミュージック DVD RW ドライブ (E:) SF1001 コンピュータ ● 空き領域 0 バイト/4.98 MB **COLLEGAN** コントロールノ クリック ダブルクリック

ダブルクリックするとディスク の内容が表示されます。

- 4. ディスクの中にある [Japanese] フォルダをダブルクリックしま す。
- 5. **[**setup.exe**]**(SET UP ファイル ) をダブルクリックします。 拡張子が表示されない場合があります。

setup.exe マーク<br><mark>ダブルクリック </mark> インストーラが起動します。 Setup\_Jpn.r

後はインストーラの指示に従ってください。詳しくは取扱説明書をご覧くだ さい。

**FIRSKE** 1801JA Printed in Japan

9:00 ~ 12:00, 13:00 ~ 17:00<br>土・日・祝日を除く

info@hioki.co.jp

# **SF1001**

# **POWER LOGGER VIEWER**

# **Install Guide**

**EN**

**Our regional** 

Apr. 2018 Revised edition 3 SF1001A985-03 18-04H

# **HIOKI**

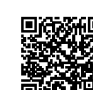

contact uunuu.<br>Information

 $\equiv$  HIOKI

# http://www.hioki.com

#### **HEADQUARTERS** 81 Koizumi

o i Roizumi<br>Ueda, Nagano 386-1192 Japan

#### **HIOKI EUROPE GmbH** Rudolf-Diesel-Strasse 5

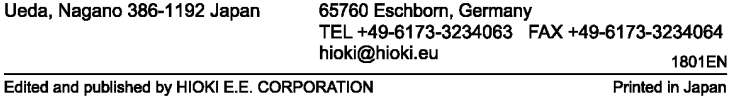

.CE declarations of conformity can be downloaded from our website.

·Contents subject to change without notice.

· This document contains copyrighted content.

• It is prohibited to copy, reproduce, or modify the content of this document without permission. Company names, product names, etc. mentioned in this document are trademarks or registered trademarks of their respective companies.

#### **Introduction**

Thank you for purchasing the HIOKI "Model SF1001 Power Logger Viewer." To obtain maximum performance from the instrument, please read this manual carefully, and keep it handy for future reference.

### **Trademark**

Microsoft and Windows are either registered trademarks or trademarks of Microsoft Corporation in the United States and other countries.

# **Before Use**

For more information about safety precautions and maintenance service, refer to the instruction manual.

# $\triangle$  CAUTION

## **CD Handling Precautions**

- Always hold the disc by the edges, so as not to make fingerprints on the disc or scratch the printing.
- Never touch the recorded side of the disc. Do not place the disc directly on anything hard.
- Do not wet the disc with volatile alcohol or water, as there is a possibility of the label printing disappearing.
- To write on the disc label surface, use a spirit-based felt pen. Do not use a ball-point pen or hard-tipped pen, because there is a danger of scratching the surface and corrupting the data. Do not use adhesive labels.
- Do not expose the disc directly to the sun's rays, or keep it in conditions of high temperature or humidity, as there is a danger of warping, with consequent loss of data.
- To remove dirt, dust, or fingerprints from the disc, wipe with a dry cloth, or use a CD cleaner. Always wipe from the inside to the outside, and do no wipe with circular movements. Never use abrasives or solvent cleaners.
- Hioki shall not be held liable for any problems with a computer system that arises from the use of this CD, or for any problem related to the purchase of a Hioki product.

# **CD Contents**

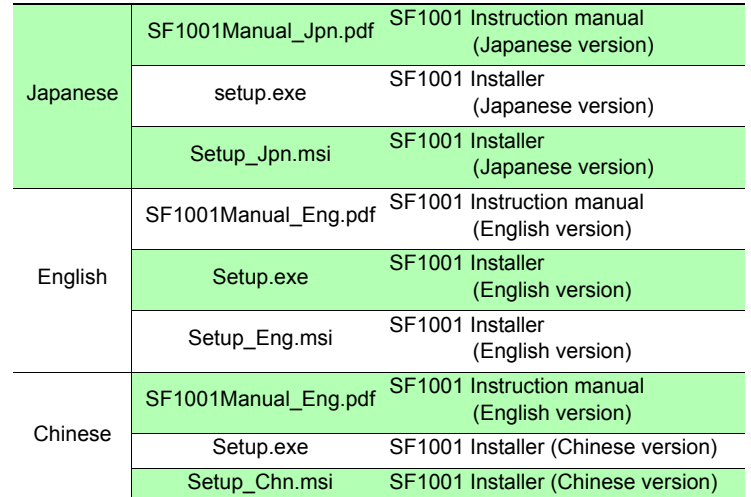

## **Operating environment**

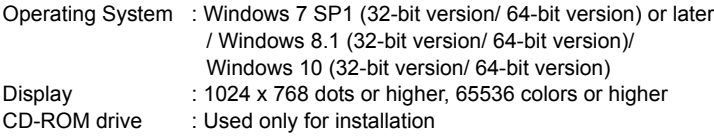

# **NOTE**

For some models, proper operation cannot be guaranteed even when the above requirements are satisfied.

## **Using the instruction manual**

The instruction manual for the SF1001 is provided as a PDF file. To view this file, you must have Adobe Reader installed on your computer. If you have not installed this software, please download it from Adobe's website.

# **NOTE**

- The SF1001 must be installed on the computer in order to update.
- Please keep the installation CD in order to re-install SF1001.

# **Installing the SF1001 Power Logger Viewer Program**

1. Start the computer.

You must have administrator privileges in order to install the software.

- 2. Insert the program CD into the CD-ROM drive.
- 3. Click **[Computer]** to open it, then double click the CD-ROM icon.
	- Devices with Removable Storage (1) DVD RW Drive (G:) SF1001 Compute 0 bytes free of 4.98 MB CDECIM CDFS Click Double Click The contents of the CD are displayed Devices and Printers when you double click.
- 4. In the disk, double click the **[English]** folder.
- 5. Double click the **[setup.exe]** to start the installer. The extension may not be displayed.

manual

 $\bigcap$  setup.exe installer starts when you double click. **例 Setup\_Er** Double Click

Follow the installer's instructions and refer to the instruction manual for details.